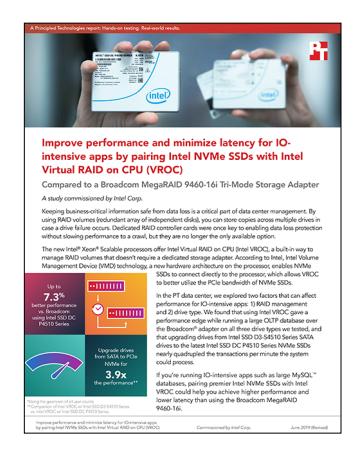

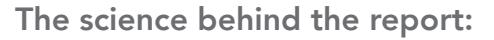

Improve performance and minimize latency for IO-intensive apps by pairing Intel NVMe SSDs with Intel Virtual RAID on CPU (VROC)

This document describes what we tested, how we tested, and what we found. To learn how these facts translate into real-world benefits, read the report [Improve performance and minimize latency for IO-intensive apps by](http://facts.pt/yjr4kn5)  [pairing Intel NVMe SSDs with Intel Virtual RAID on CPU \(VROC\)](http://facts.pt/yjr4kn5).

We concluded our hands-on testing on February 21, 2019. During testing, we determined the appropriate hardware and software configurations and applied updates as they became available. The results in this report reflect configurations that we finalized on January 10, 2019 or earlier. Unavoidably, these configurations may not represent the latest versions available when this report appears.

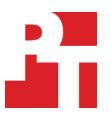

# Our results

The tables below presents our findings in detail.

## Latency results

The tables below present the median run for each user count for each configuration.

Intel VROC with Intel SSD DC P4510 Series

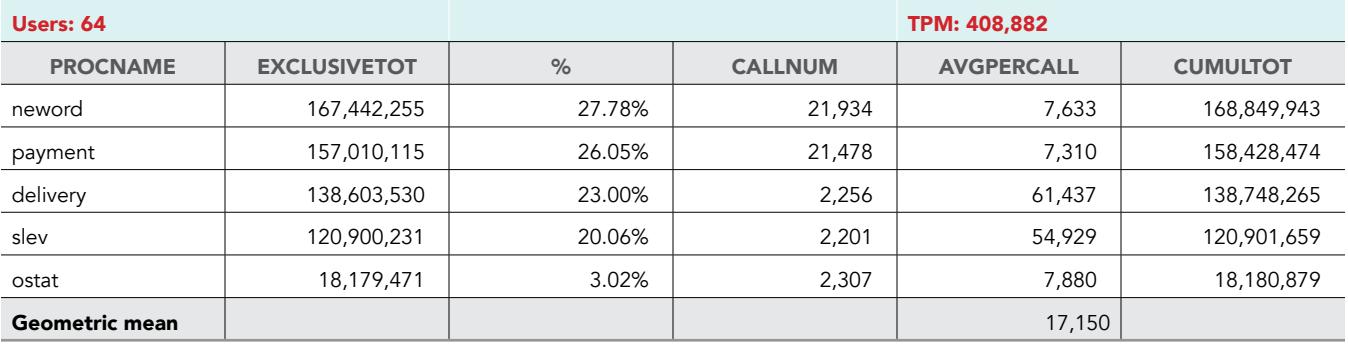

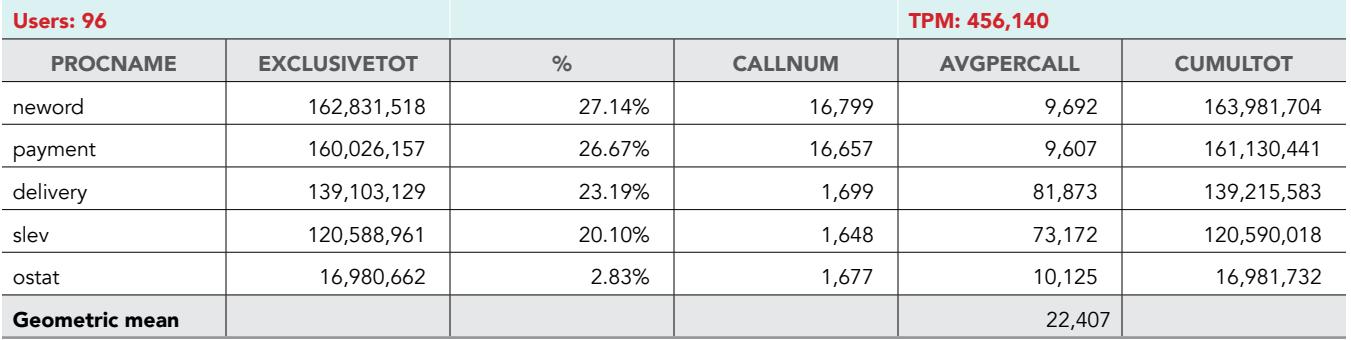

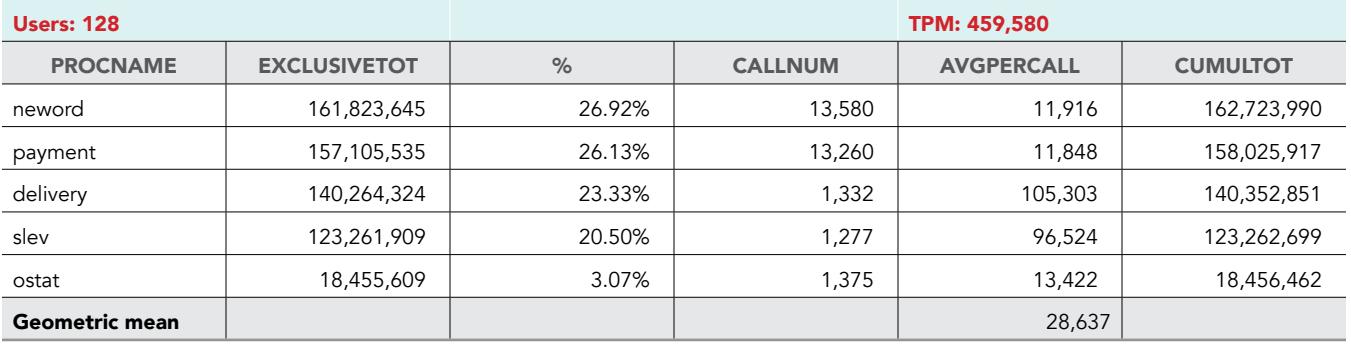

#### Broadcom with Intel SSD DC P4510 Series

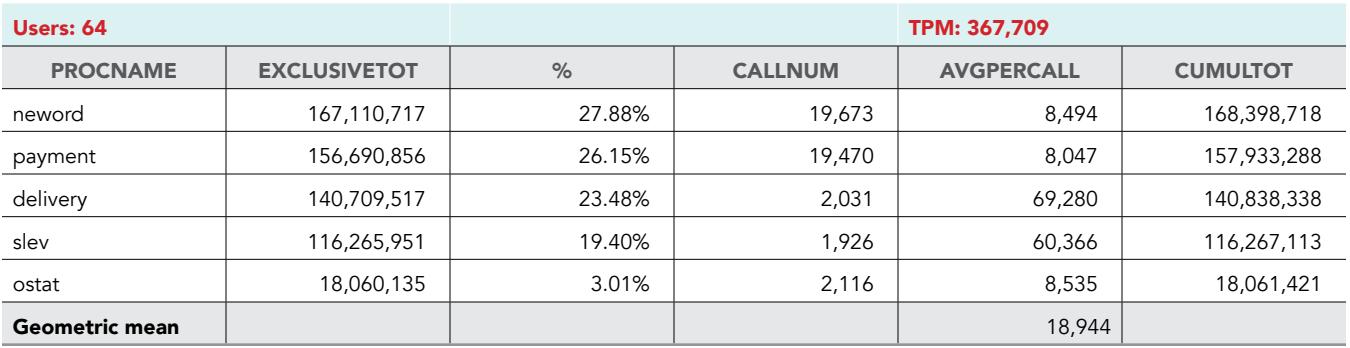

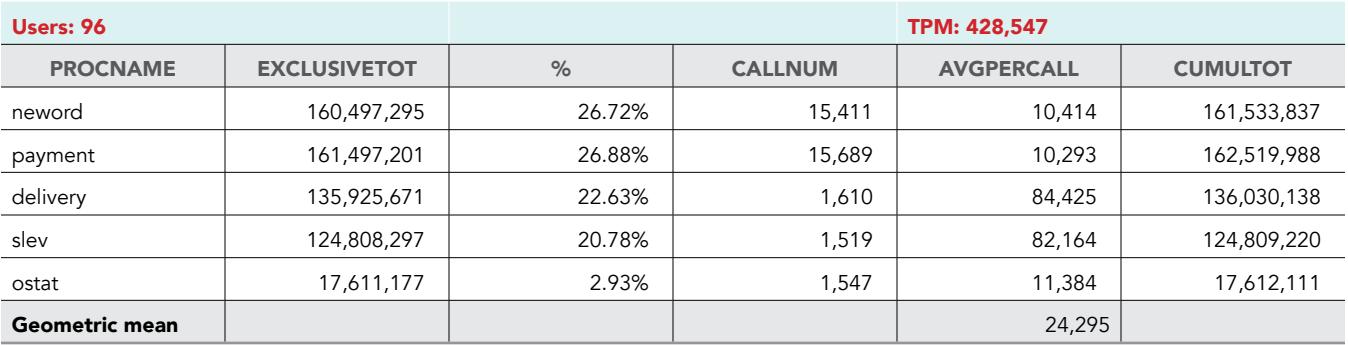

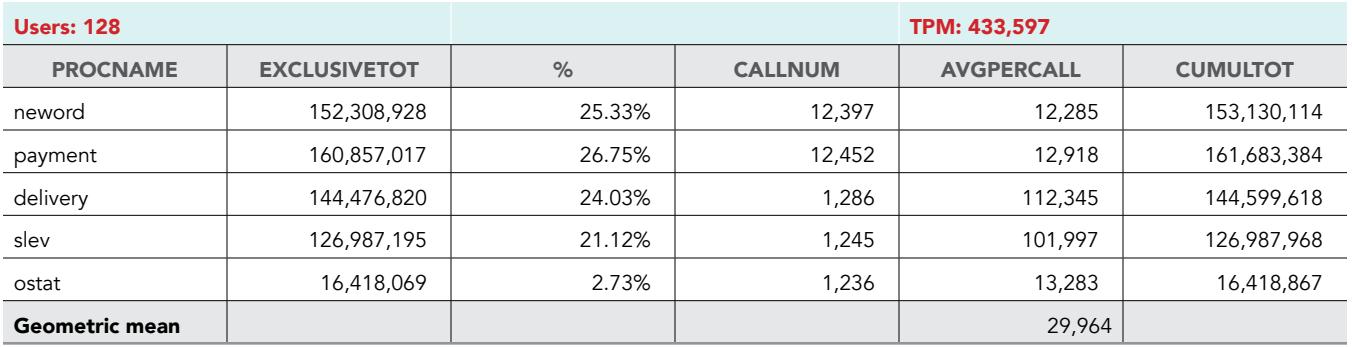

## Intel VROC with Intel SSD D5-P4320 Series

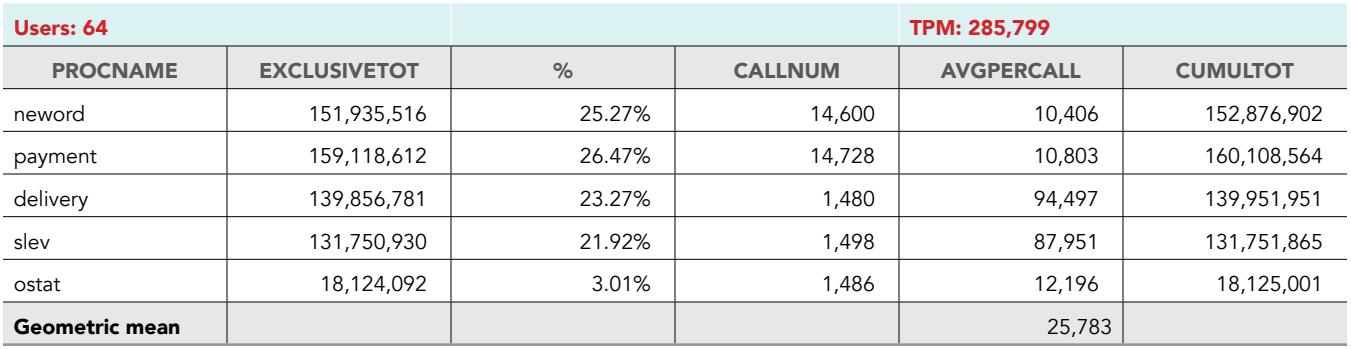

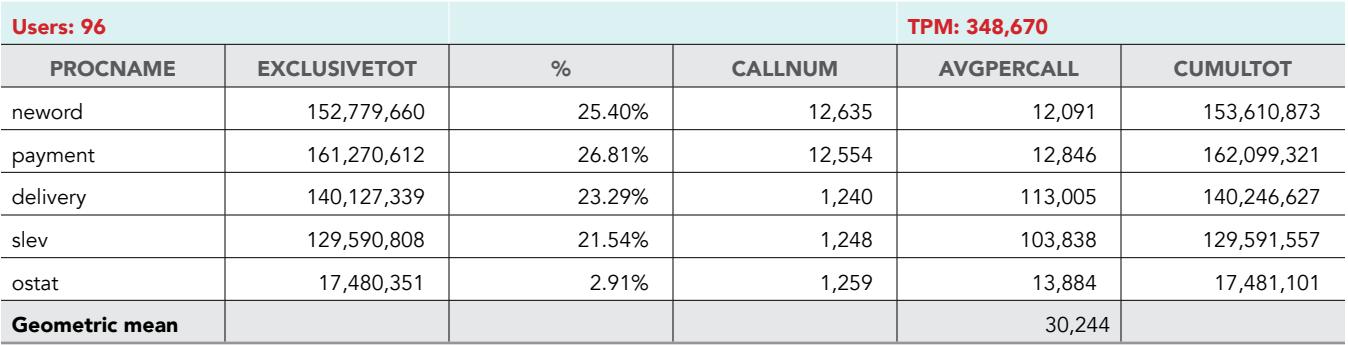

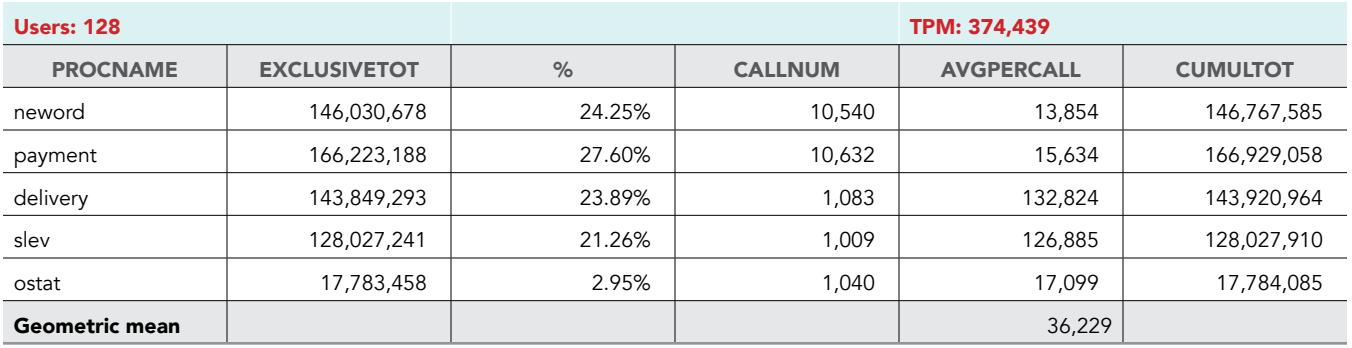

## Broadcom with Intel SSD D5-P4320 Series

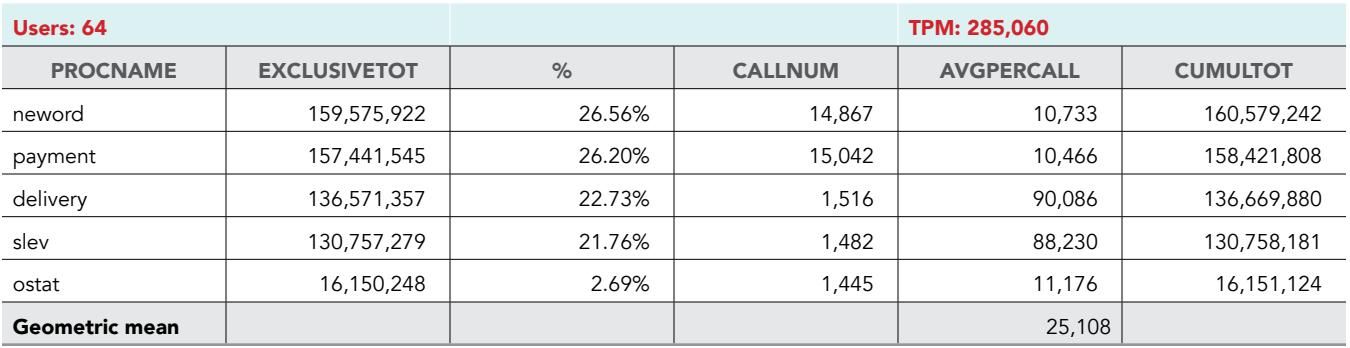

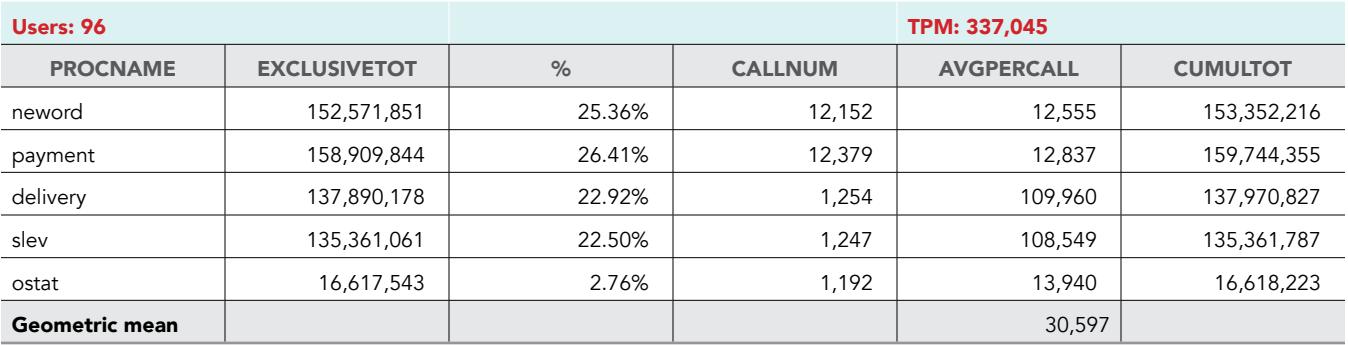

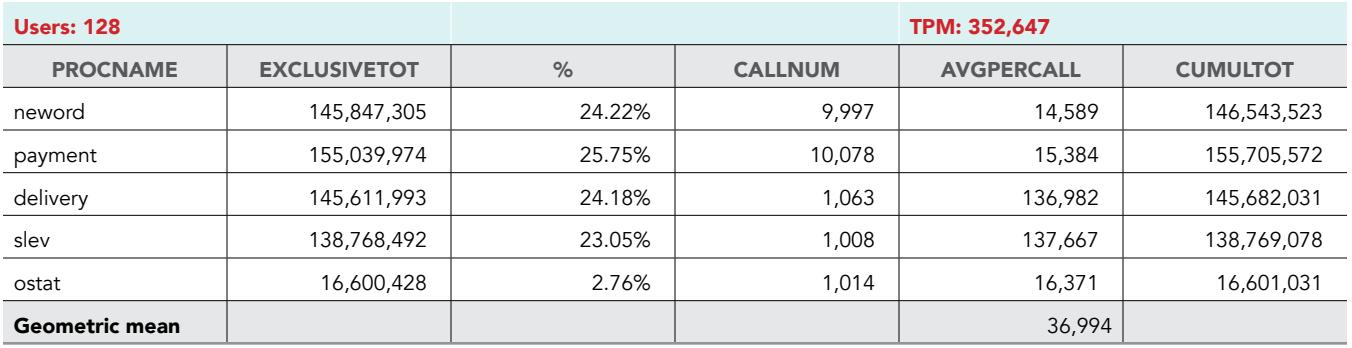

## Intel VROC with Intel SSD D3-S4510 Series

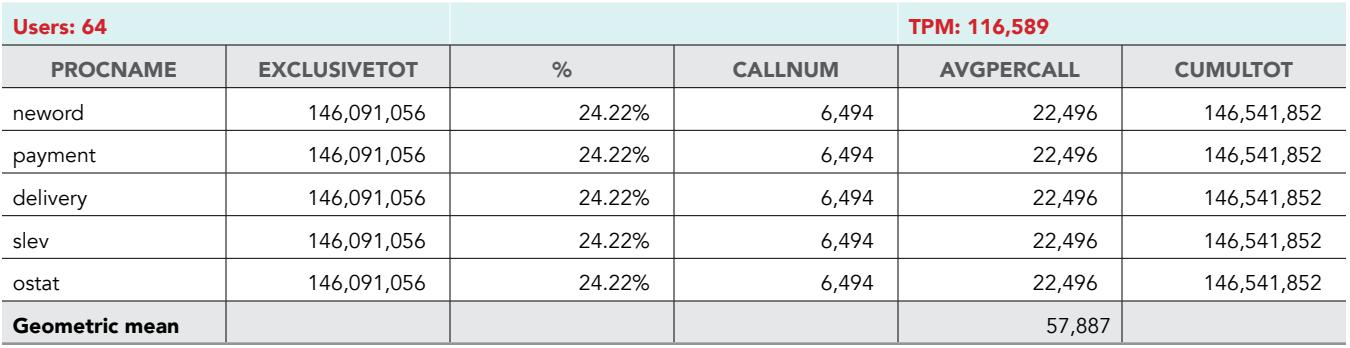

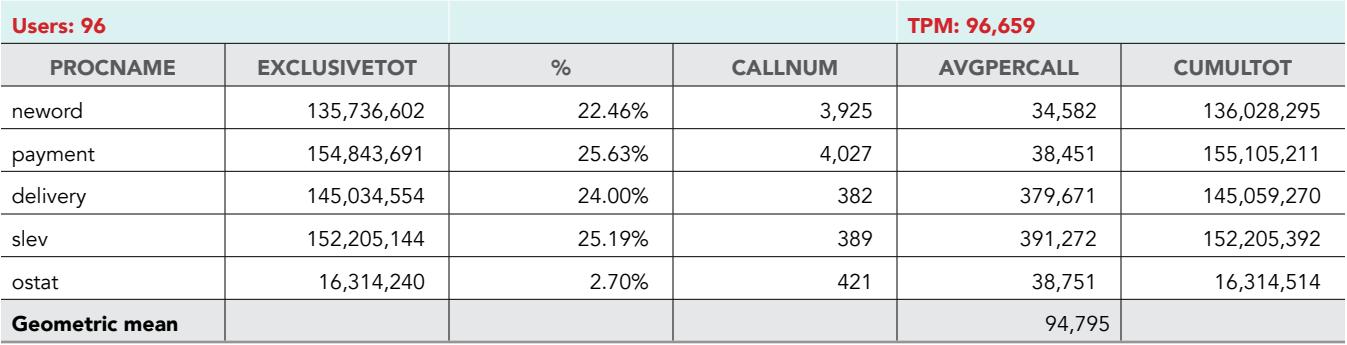

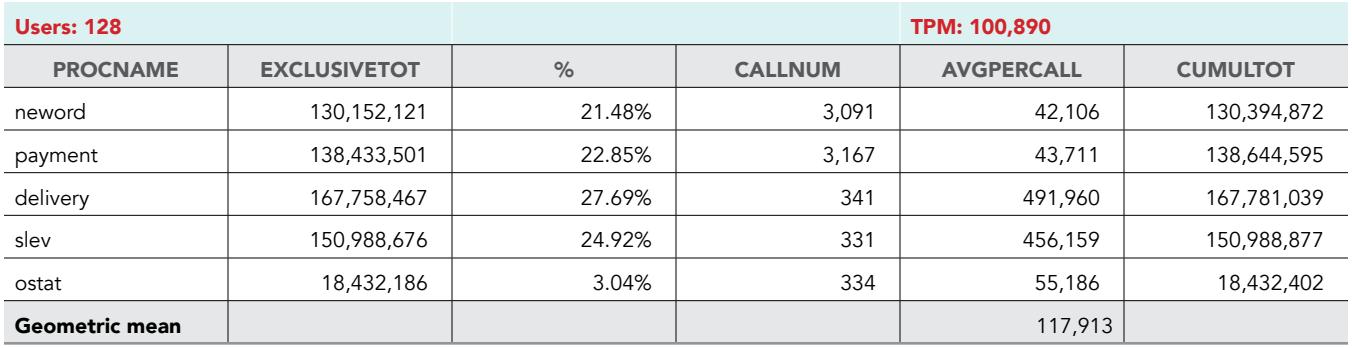

#### Broadcom with Intel SSD D3-S4510 Series

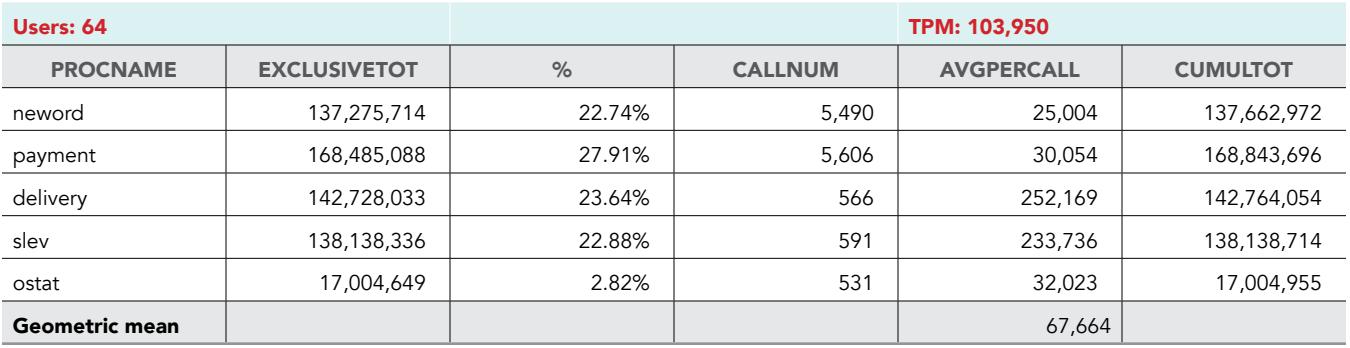

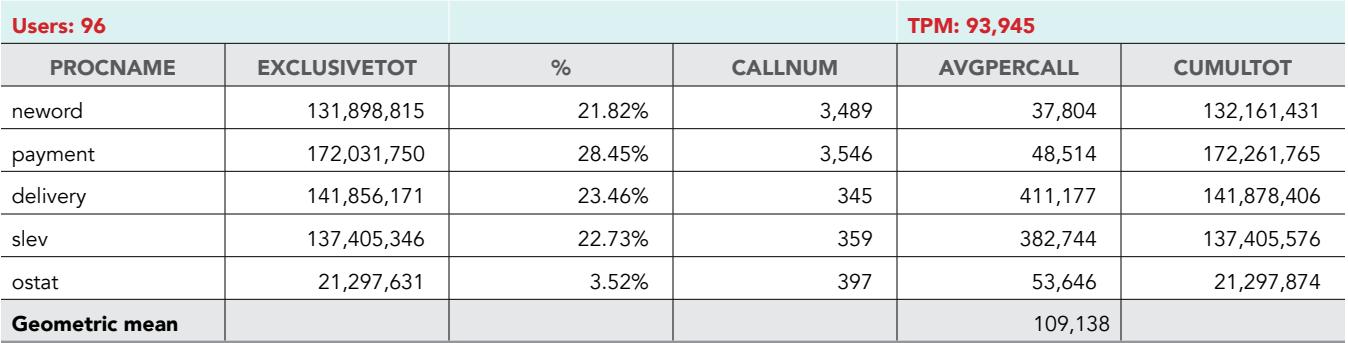

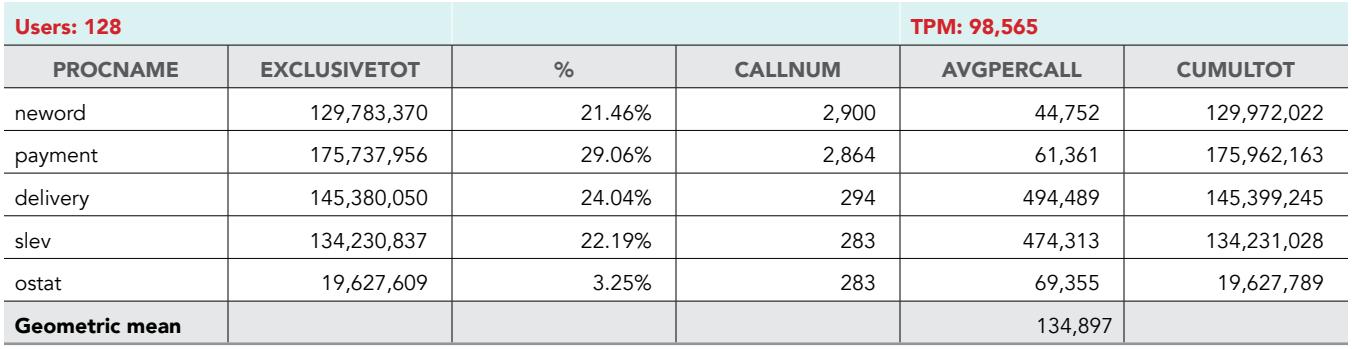

## Performance results in transactions per minute

#### Average values

The tables below present the mean value from the three runs we conducted for each user count for each configuration. We used these numbers for the graphs in the body of the report.

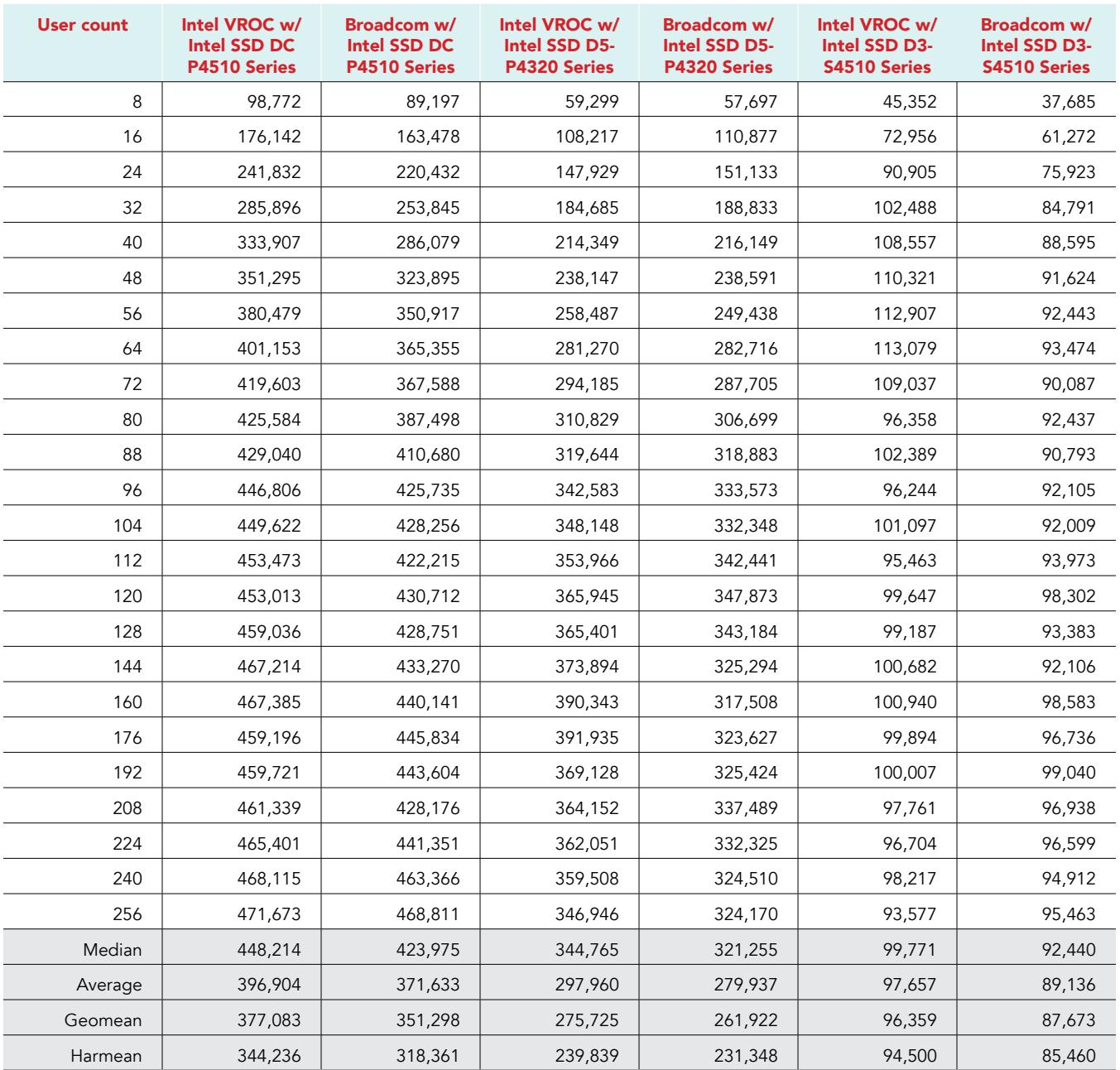

## Intel VROC with Intel SSD DC P4510 Series

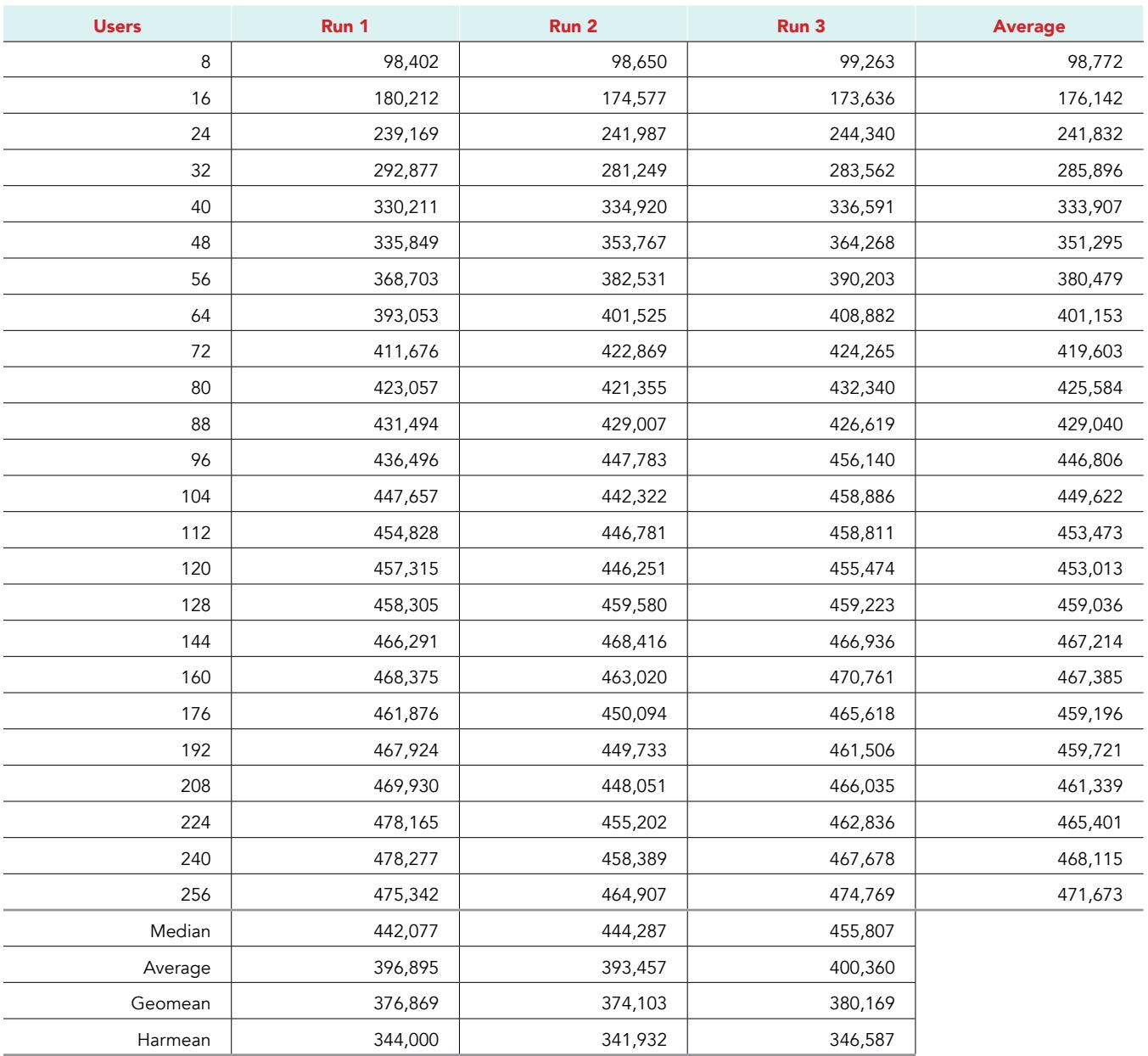

#### Broadcom with Intel SSD DC P4510 Series

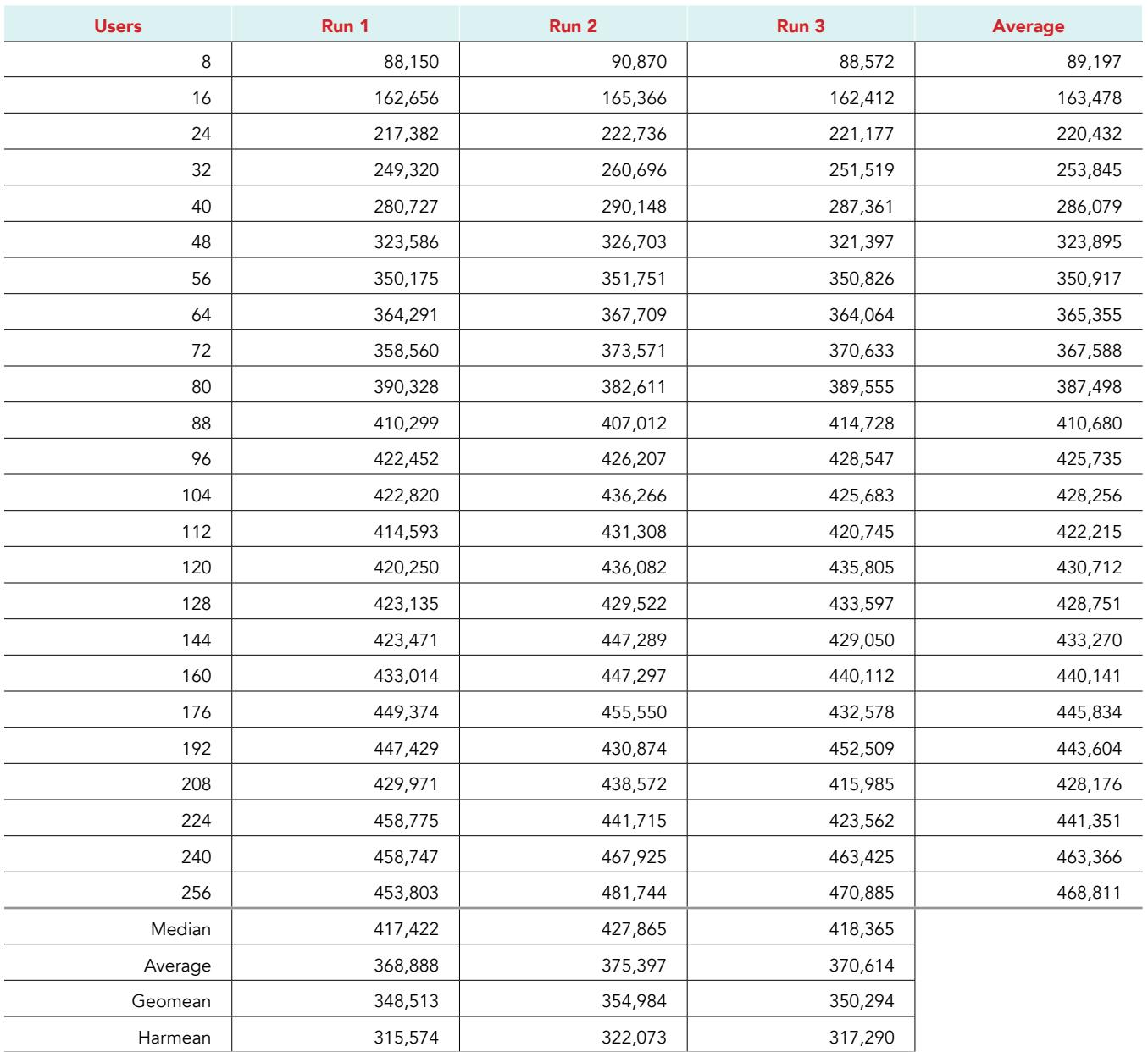

## Intel VROC with Intel SSD D5-P4320 Series

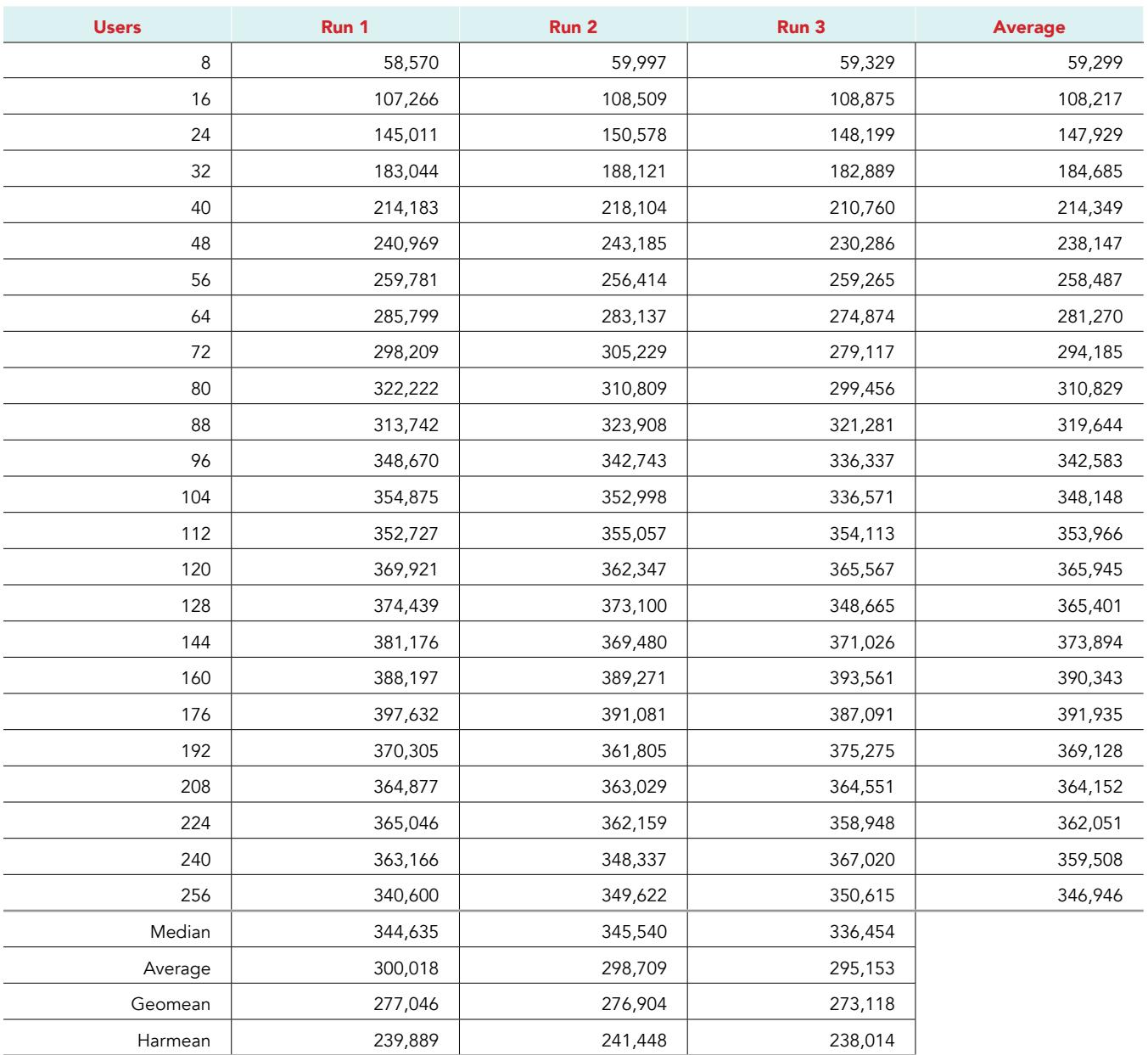

#### Broadcom with Intel SSD D5-P4320 Series

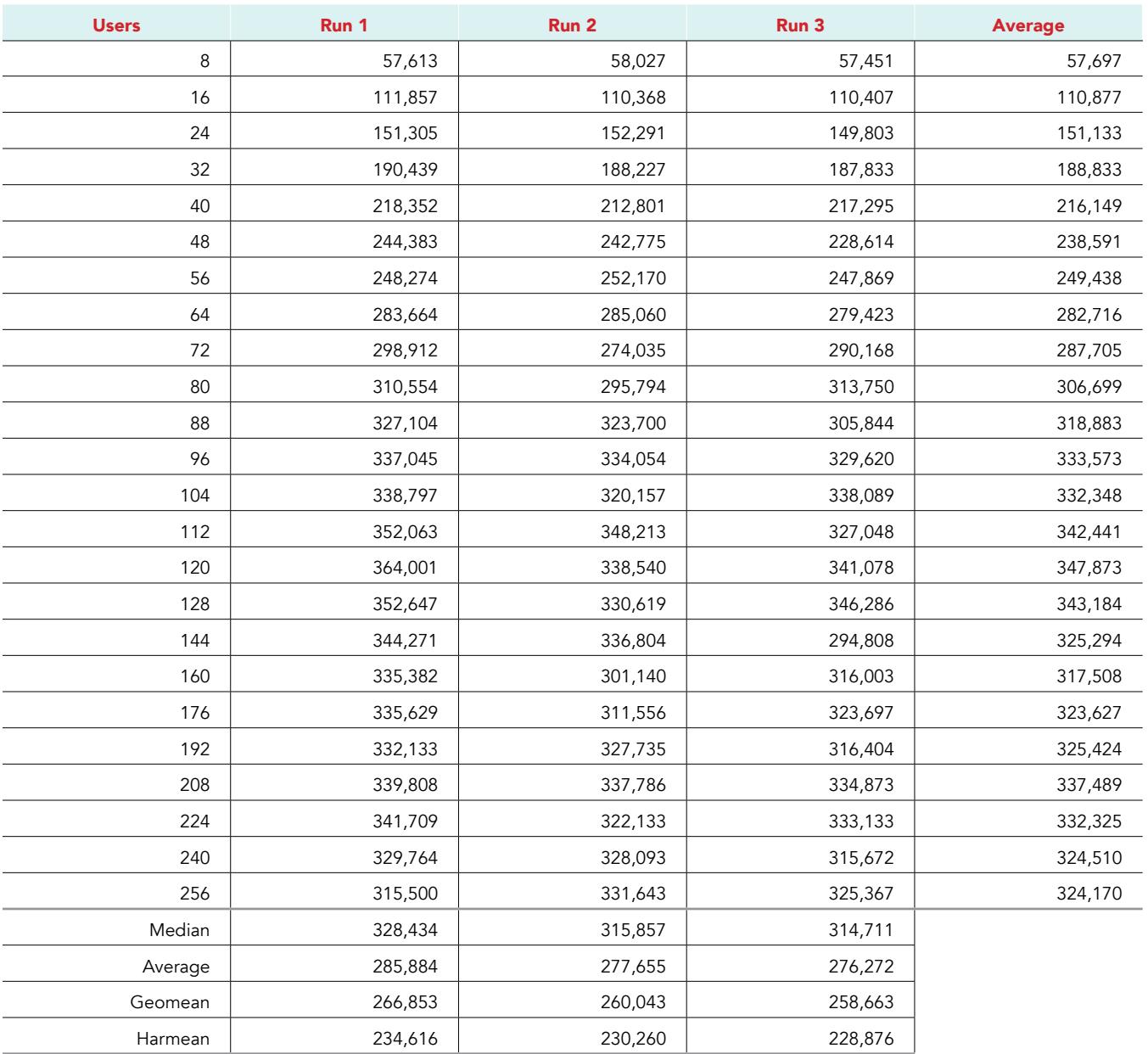

#### Intel VROC with Intel SSD D3-S4510 Series

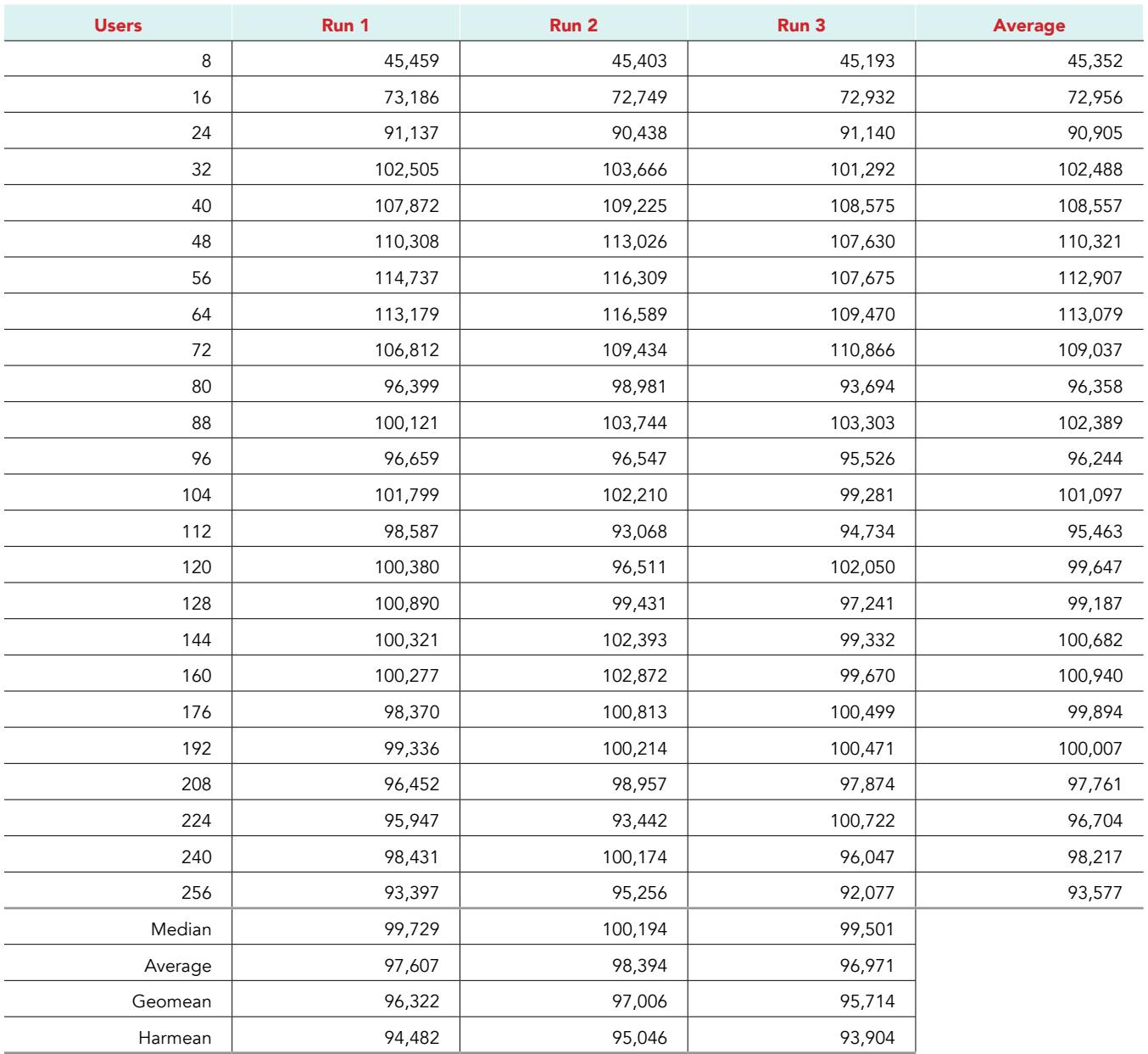

#### Broadcom with Intel SSD D3-S4510 Series

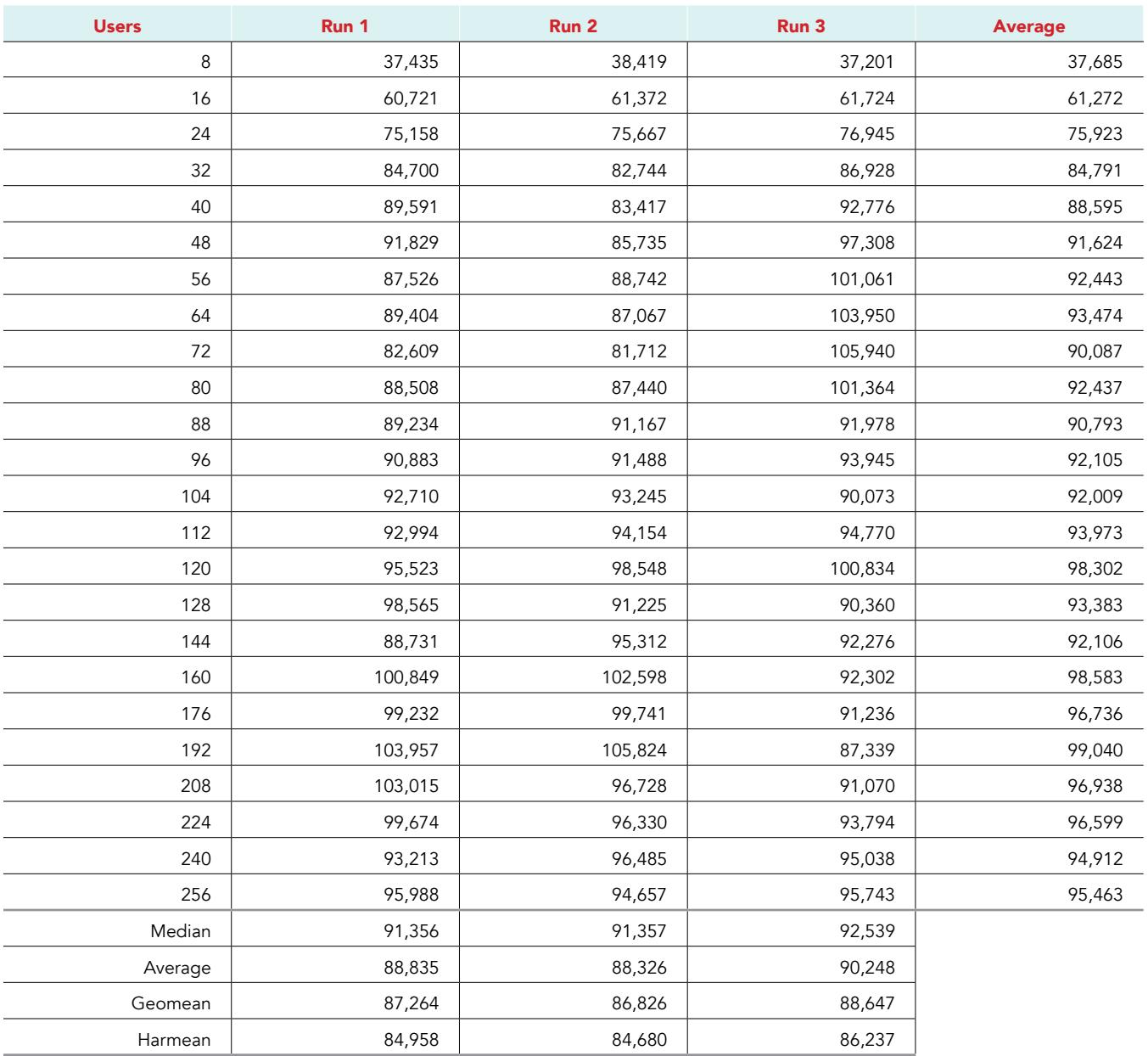

# System configuration information

The table below presents detailed information on the systems we tested.

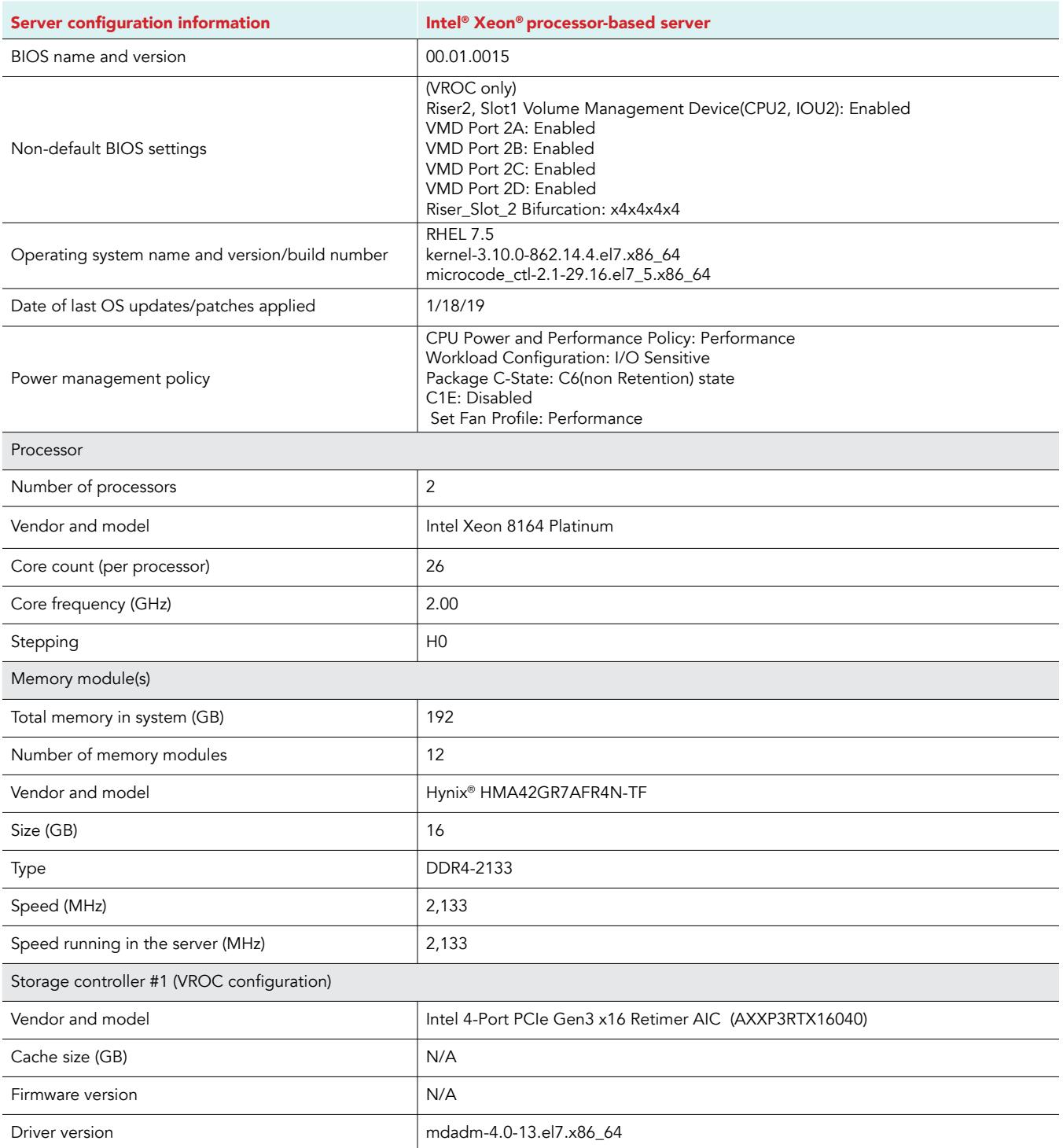

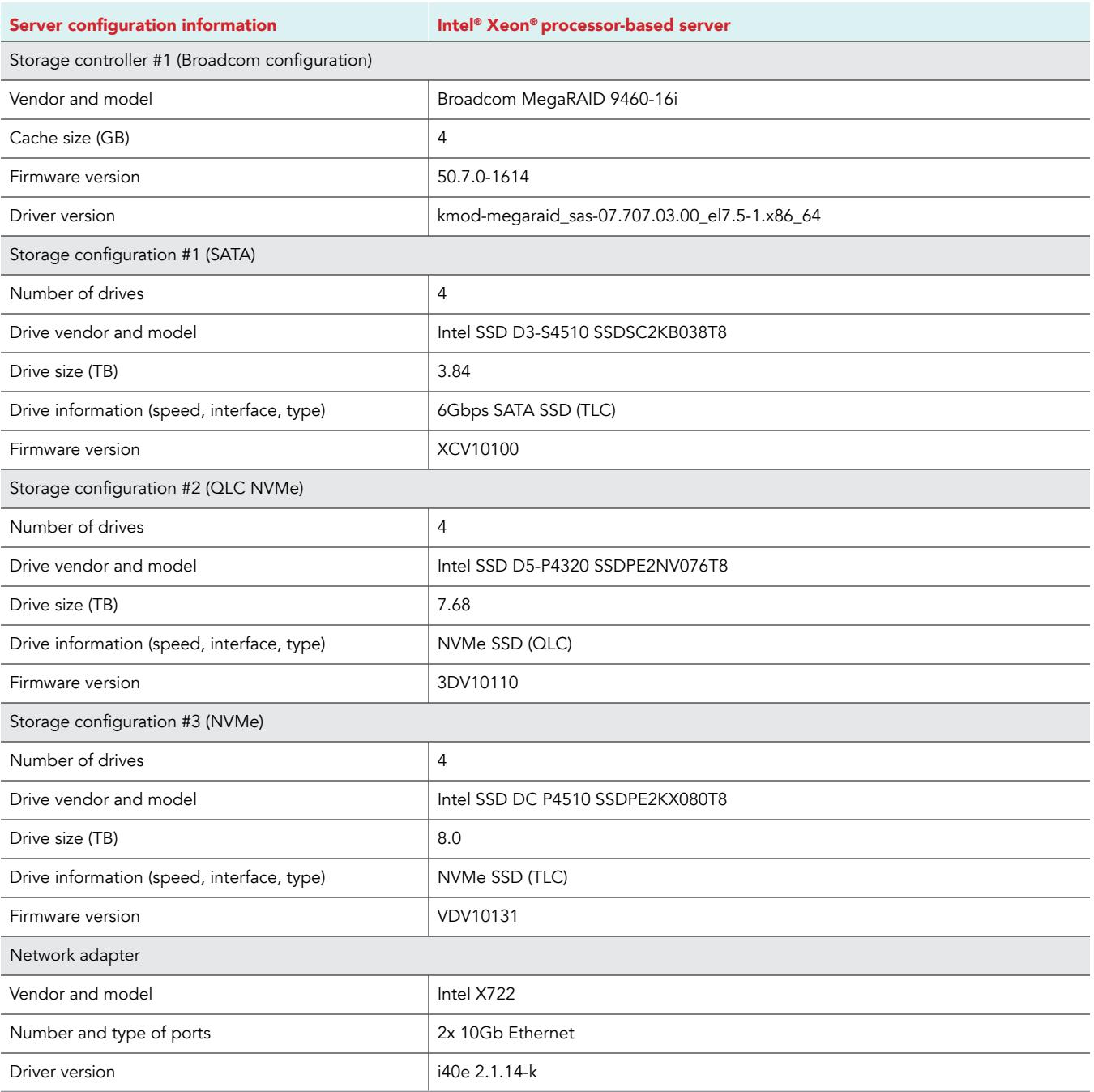

## How we tested

## Configuring the operating system

We installed Red Hat Enterprise Linux on both servers and the client machine, and executed the following steps.

```
# Disable SELinux and Firewall
sed -i 's/SELINUX=.*/SELINUX=disabled/' /etc/selinux/config
systemctl disable firewalld
# Register with RHN (prompts for credentials), set release, and clear yum cache
subscription-manager register --auto-attach
subscription-manager release --set=7.5
yum clean all
rm -rf /var/cache/yum
# Install updates and reboot
yum update -y
reboot
# Install the EPEL repository and enable the optional and extras repositories 
yum install -y https://dl.fedoraproject.org/pub/epel/epel-release-latest-7.noarch.rpm
subscription-manager repos --enable "rhel-*-optional-rpms" --enable "rhel-*-extras-rpms"
yum update -y
# Install extra packages
yum install -y xfsprogs tuned numactl wget vim openssh-clients nfs-utils man unzip ipmitool OpenIPMI 
sysstat nmon lz4 device-mapper-multipath hdparm pciutils yum-utils
```
#### Configuring the VROC storage controller solution

On the server running VROC, install mdadm, and reboot the server.

```
yum install -y mdadm
# Reboot
reboot
# Enable blk_mq for SCSI devices
sed -i 's/rhgb quiet/scsi mod.use blk mq=y/' /etc/default/grub
grub2-mkconfig -o /boot/efi/EFI/redhat/grub.cfg
reboot
# Create NVMe VROC RAID volumes (assumes drives nvme{0,1,2,3}n1)
mdadm --zero-superblock /dev/nvme{0,1,2,3}n1
mdadm -C /dev/md/imsm0 -e imsm -n4 /dev/nvme{0,1,2,3}n1
mdadm -C /dev/md0 /dev/md/imsm0 -n4 -l5 -N db_data -z 6979321856 -c 64
mdadm -C /dev/md1 /dev/md/imsm0 -n4 -l10 -N db_log -c 128
# Create SATA VROC RAID volumes (assumes drives sd{b,c,d,e})
mdadm --zero-superblock /dev/sd{b,c,d,e}
mdadm -C /dev/md/imsm0 -e imsm -n4 /dev/sd{b,c,d,e}
mdadm -C /dev/md0 /dev/md/imsm0 -n4 -l5 -N db_data -z 3489660928 -c 64
mdadm -C /dev/md1 /dev/md/imsm0 -n4 -l10 -N db_log -c 128
# Format volumes and increase sync speed
mkfs.xfs -L db_data /dev/md0
mkfs.xfs -L db_log /dev/md1
echo 4 > /sys/block/md0/md/group thread cnt
echo 5000000 > /sys/block/md0/md/sync_speed_max
echo 5000000 > /sys/block/md1/md/sync_speed_max
```

```
# Tune VROC (NVMe)
echo 4 > /sys/block/md125/md/group_thread_cnt
for DRIVE in nvme{0,1,2,3}n1 ; do
 echo $DRIVE
 echo "0" > /sys/block/${DRIVE}/queue/rotational
 echo "none" > /sys/block/${DRIVE}/queue/scheduler
 echo "2048" > /sys/block/${DRIVE}/queue/nr_requests
 echo "1" > /sys/block/${DRIVE}/queue/nomerges
 echo "0" > /sys/block/${DRIVE}/queue/add_random
 echo "2" > /sys/block/${DRIVE}/queue/rq_affinity
 blockdev --setra 0 /dev/${DRIVE}
done
# Tune VROC (SATA)
echo 4 > /sys/block/md125/md/group_thread_cnt
for DRIVE in sd{b,c,d,e} ; do
 echo $DRIVE
 echo "0" > /sys/block/${DRIVE}/queue/rotational
 echo "none" > /sys/block/${DRIVE}/queue/scheduler
echo "2048" > /sys/block/${DRIVE}/queue/nr_requests
 echo "1" > /sys/block/${DRIVE}/queue/nomerges
 echo "0" > /sys/block/${DRIVE}/queue/add_random
 echo "2" > /sys/block/${DRIVE}/queue/rq_affinity
 blockdev --setra 0 /dev/${DRIVE}
done
```
#### Configuring the Broadcom controller solution

On the server running Broadcom, install drivers and the MegaRAID tool, and reboot the server.

```
# Install BCOM Drivers
mkdir ~/megaraid
cd ~/megaraid
wget https://docs.broadcom.com/docs/MR_LINUX_DRIVER_7.7-07.707.03.00-1.tgz
tar -xf MR_LINUX_DRIVER_7.7-07.707.03.00-1.tgz
cd rhel7_oel7_centos7/rpms-1/
yum install -y kmod-megaraid sas-07.707.03.00 el7.5-1.x86 64.rpm
# Install BCOM MegaRAID tool
cd ~/megaraid
wget https://docs.broadcom.com/docs/007.0709.0000.0000 Unified StorCLI.zip
unzip 007.0709.0000.0000 Unified StorCLI.zip
unzip Unified_storcli_all_os.zip
cd Unified_storcli_all_os/Linux/
yum install -y storcli-007.0709.0000.0000-1.noarch.rpm
ln -s /opt/MegaRAID/storcli/storcli64 /usr/local/sbin/storcli
# Reboot
reboot
# Enable blk_mq for SCSI devices
sed -i 's/rhgb quiet/scsi mod.use blk mq=y/' /etc/default/grub
grub2-mkconfig -o /boot/efi/EFI/redhat/grub.cfg
reboot
# Create BCOM RAID volumes
#NVMe
storcli /c0 add vd type=raid5Size=19.5TB name=db data drives=74:4,6,8,10 pdcache=off wt nora direct
Strip=64 force
storcli /c0 add vd type=raid5 name=db log drives=74:4,6,8,10 pdcache=off awb nora direct Strip=128
```
force #SATA storcli /c0 add vd type=raid5Size=10TB name=db data drives=134:0,1,2,3 pdcache=off wt nora direct Strip=64 force storcli /c0 add vd type=raid5 name=db log drives=134:0,1,2,3 pdcache=off awb nora direct Strip=128 force # Force full initialization to start storcli /c0/v0 start init full force storcli /c0/v1 start init full force # Check initialization status storcli /c0/v0 show all | grep Operations storcli /c0/v1 show all | grep Operations # Wait for initialization to finish before running these commands (requires storcli to identify volume) # Format volumes mkfs.xfs -L db\_data \$(storcli /c0/v0 show all | awk '/OS Drive Name/{print \$5}') mkfs.xfs -L db\_log \$(storcli /c0/v1 show all | awk '/OS Drive Name/{print \$5}') # Tune Broadcom (requires storcli) for VD in 0 1 ; do DRIVE=\$(storcli /c0/v\${VD} show all | awk '/OS Drive Name/{print substr(\$5,6)}') echo "0" > /sys/block/\${DRIVE}/queue/rotational echo "none" > /sys/block/\${DRIVE}/queue/scheduler echo "2048" > /sys/block/\${DRIVE}/queue/nr\_requests echo "256" > /sys/block/\${DRIVE}/device/queue\_depth echo "0" > /sys/block/\${DRIVE}/queue/nomerges echo "0" > /sys/block/\${DRIVE}/queue/add\_random echo "0" > /sys/block/\${DRIVE}/queue/rq\_affinity tail /sys/block/\${DRIVE}/queue/\* tail /sys/block/\${DRIVE}/device/queue\_\* done blockdev --report

#### Configuring the file system mount and OS tunings for MySQL

On both systems, mount the filesystems and tune for MySQL as specified below.

```
# /etc/fstab mount config
LABEL=db data /mnt/db data xfs defaults,noatime,nodiratime,x-systemd.device-timeout=10,nofail,
netdev 0 0
LABEL=db_log /mnt/db_log xfs defaults,noatime,nodiratime,x-systemd.device-timeout=10,nofail,
netdev 0 0
# Tune OS for MySQL
# Add the following to /etc/sysctl.conf
vm.swappiness = 0
kernel.sem = 250 32000 100 128
fs.file-max = 6815744
net.ipv4.ip_local_port_range = 9000 65500
net.core.rmem_default = 262144
net.core.rmem_max = 4194304
net.core.wmem_default = 262144
net.core.wmem_max = 1048576
fs.aio-max-nr = 1048576
vm.nr_hugepages = 50000
# Run these commands to configure MySQL permission access to huge pages
sed -i '/vm.hugetlb shm group/d' /etc/sysctl.conf
echo vm.hugetlb_shm_group=$(id -g mysql) >> /etc/sysctl.conf
reboot
```
## Installing and configuring MySQL

On both systems, mount the filesystems and tune for MySQL as specified below.

```
# Install MySQL (Ver 8.0.13 for Linux on x86_64)
yum install -y https://dev.mysql.com/get/mysql80-community-release-el7-1.noarch.rpm
yum install -y mysql-community-server
# Configure MySQL
systemctl stop mysqld
systemctl disable mysqld
cp -p /etc/my.cnf{,.orig}
# Refer to attached my.cnf config file
# Cleanup, create, and configure data and log directory
rm -rf /mnt/db_data/mysql_data
mkdir /mnt/db_data/mysql_data
chown -R mysql:mysql /mnt/db_data/mysql_data
rm -rf /mnt/db_log/mysql_innodb_log
mkdir /mnt/db_log/mysql_innodb_log
chown -R mysql:mysql /mnt/db_log/mysql_innodb_log
# Initialize MySQL (this will create the log files)
systemctl start mysqld
# Set root password
grep password /var/log/mysqld.log 
# Example output: A temporary password is generated for root@localhost: <uAdom9lyo/s
# Use the temporary password to log in
mysql -u root -p
ALTER USER 'root'@'localhost' IDENTIFIED BY 'mysql';
use mysql;
update user set host='%' where user='root' and host='localhost';
flush privileges;
grant all on *.* to root@'%';
quit
```
## Changing the my.cnf file

After MySQL is installed and initial configuration is completed, modify the my.cnf file with the parameters below.

```
datadir=/mnt/db_data/mysql_data
socket=/var/lib/mysql/mysql.sock
log-error=/var/log/mysqld.log
pid-file=/var/run/mysqld/mysqld.pid
large-pages
skip-log-bin
default_authentication_plugin=mysql_native_password
port=3306
# general
max_connections=4000
table_open_cache=8000
table open cache instances=16
back_log=1500
default password lifetime=0
ss1=0performance_schema=OFF
max_prepared_stmt_count=128000
```

```
skip_log_bin=1
character_set_server=latin1
collation_server=latin1_swedish_ci
transaction_isolation=REPEATABLE-READ
# files
innodb_file_per_table
innodb_log_file_size=1024M
innodb_log_files_in_group=32
innodb_open_files=4000
# buffers
innodb_buffer_pool_size=96000M
innodb_buffer_pool_instances=16
innodb_log_buffer_size=64M
# tune
innodb_doublewrite=0
innodb_thread_concurrency=0
innodb_flush_log_at_trx_commit=2
innodb_max_dirty_pages_pct=90
innodb_max_dirty_pages_pct_lwm=10
join_buffer_size=32K
sort buffer size=32K
innodb_use_native_aio=1
innodb_stats_persistent=1
innodb_spin_wait_delay=6
innodb_max_purge_lag_delay=300000
innodb_max_purge_lag=0
innodb_flush_method=O_DIRECT_NO_FSYNC
innodb_checksum_algorithm=none
innodb_io_capacity=40000
innodb_io_capacity_max=200000
innodb_lru_scan_depth=9000
innodb_change_buffering=none
innodb_read_only=0
innodb_page_cleaners=4
innodb_undo_log_truncate=off
# perf special
innodb_adaptive_flushing=1
innodb_flush_neighbors=0
innodb_read_io_threads=16
innodb_write_io_threads=16
innodb_purge_threads=4
innodb_adaptive_hash_index=0
# monitoring
innodb_monitor_enable='%'
```

```
innodb_log_group_home_dir=/mnt/db_log/mysql_innodb_log
validate_password.policy=LOW
validate password.length=5
```
## Installing and configuring the HammerDB client, dataset, and the test harness

On the client system, Install HammerDB and build the database by using these commands.

```
# Tune OS for MySQL
# Add the following to /etc/sysctl.conf
vm.swappiness = 0
kernel.sem = 250 32000 100 128
fs.file-max = 6815744
net.ipv4.ip_local_port_range = 9000 65500
net.core.rmem_default = 262144
net.core.rmem_max = 4194304
net.core.wmem_default = 262144
net.core.wmem_max = 1048576
fs.aio-max-nr = 1048576
yum install -y https://dev.mysql.com/get/mysql80-community-release-el7-1.noarch.rpm
# Install HammerDB client
yum install -y tcl
cd \simwget https://downloads.sourceforge.net/project/hammerdb/HammerDB/HammerDB-3.1/HammerDB-3.1-Linux.tar.
gz
tar -xf HammerDB-3.1-Linux.tar.gz
cd HammerDB-3.1/
yumdownloader --enablerepo=mysql57-community mysql-community-libs-5.7.24-1.el7.x86_64
rm -rf ./usr
rpm2cpio mysql-community-libs-5.7.24-1.el7.x86_64.rpm | cpio -idmv ./usr/lib64/mysql/libmysqlclient.
so.20*
mv -f ./usr/lib64/mysql/libmysqlclient.so.20* .
rm -rf ./usr
# Create file innodbbuild.tcl
#!/bin/tclsh
puts "SETTING CONFIGURATION"
dbset db mysql
diset connection mysql_host test01-direct
diset connection mysql_port 3306
diset tpcc mysql_user root
diset tpcc mysql_pass mysql
diset tpcc mysql_count_ware 100000
diset tpcc mysql_partition true
diset tpcc mysql_num_vu 100
diset tpcc mysql_storage_engine innodb
print dict
buildschema
exit
# Run the build command:
./hammerdbcli < innodbbuild.tcl
```
## Backing up the dataset

Run the procedures below to backup the dataset and restore it between runs.

```
# Create backup (100K)
systemctl stop mysqld
sync
cd /mnt
umount /mnt/net_backup
mount -v /mnt/net_backup
rm -rf /mnt/net_backup/mysql_tpcc_100k
mkdir -p /mnt/net_backup/mysql_tpcc_100k/
echo 1 > /proc/sys/vm/drop_caches
echo 0 > /proc/sys/vm/nr_hugepages
time cp -av db log /mnt/net backup/mysql tpcc 100k/
time cp -av db data /mnt/net backup/mysql_tpcc_100k/
sync
# Restore backup (100K)
systemctl stop mysqld
sync
cd /mnt
rm -rf db_data/mysql_data
rm -rf db_log/mysql_innodb_log/*
umount /mnt/net_backup
mount -v /mnt/net_backup
echo 1 > /proc/sys/vm/drop_caches
echo 0 > /proc/sys/vm/nr_hugepages
time cp -av /mnt/net backup/mysql_tpcc_100k/db_data/mysql_data db_data/
sync
systemctl start mysqld
systemctl stop mysqld
date
reboot
```
## Running the tests

We used the following sequence in our testing:

- 1. Restore the test database.
- 2. Reboot the server.
- 3. Allow the server to sit idle for two hours.
- 4. Complete a warm-up run consisting of 100 threads executing 100,000 transactions (10,000,000 total iterations).

```
Run ./hammerdbcli < client_step-up.tcl on HammerDB. See below for HammerDB commands to execute the 
tests
#!/bin/tclsh
proc runtimer { seconds } {
set x 0
set timerstop 0
while {!$timerstop} {
incr x
after 1000
  if { ![ expr {$x % 60} ] } {
          set y [ expr $x / 60 ]
          puts "Timer: $y minutes elapsed"
   }
update
```

```
if { [ vucomplete ] || $x eq $seconds } { set timerstop 1 }
        }
   return
    }
    puts "SETTING CONFIGURATION"
   dbset db mysql
   diset connection mysql_host test01
   diset connection mysql_port 3306
   diset tpcc mysql_driver timed
   diset tpcc mysql_total_iterations 1000000
   diset tpcc mysql_rampup 5
   diset tpcc mysql_duration 5
   diset tpcc mysql_allwarehouse true
   diset tpcc mysql_timeprofile true
   vuset logtotemp 1
   loadscript
   puts "SEQUENCE STARTED"
   foreach z { 8 16 24 32 40 48 56 64 72 80 88 96 104 112 120 128 144 160 176 192 208 224 240 256 } {
   puts "$z VU TEST"
   vuset vu $z
   vucreate
   vurun
   runtimer 900
   vudestroy
   after 5000
           }
   puts "TEST SEQUENCE COMPLETE"
   exit
5. Measure and report TPM for each user count noted above.
```
[Read the report at http://facts.pt/yjr4kn5](http://facts.pt/yjr4kn5)

This project was commissioned by Intel.

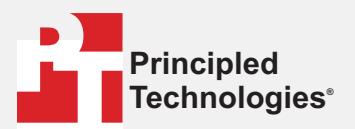

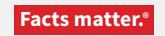

Principled Technologies is a registered trademark of Principled Technologies, Inc. All other product names are the trademarks of their respective owners.

#### DISCLAIMER OF WARRANTIES; LIMITATION OF LIABILITY:

Principled Technologies, Inc. has made reasonable efforts to ensure the accuracy and validity of its testing, however, Principled Technologies, Inc. specifically disclaims any warranty, expressed or implied, relating to the test results and analysis, their accuracy, completeness or quality, including any implied warranty of fitness for any particular purpose. All persons or entities relying on the results of any testing do so at their own risk, and agree that Principled Technologies, Inc., its employees and its subcontractors shall have no liability whatsoever from any claim of loss or damage on account of any alleged error or defect in any testing procedure or result.

In no event shall Principled Technologies, Inc. be liable for indirect, special, incidental, or consequential damages in connection with its testing, even if advised of the possibility of such damages. In no event shall Principled Technologies, Inc.'s liability, including for direct damages, exceed the amounts paid in connection with Principled Technologies, Inc.'s testing. Customer's sole and exclusive remedies are as set forth herein.